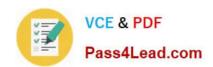

# 70-689<sup>Q&As</sup>

Upgrading Your Skills to MCSA Windows 8

# Pass Microsoft 70-689 Exam with 100% Guarantee

Free Download Real Questions & Answers PDF and VCE file from:

https://www.pass4lead.com/70-689.html

100% Passing Guarantee 100% Money Back Assurance

Following Questions and Answers are all new published by Microsoft
Official Exam Center

- Instant Download After Purchase
- 100% Money Back Guarantee
- 365 Days Free Update
- 800,000+ Satisfied Customers

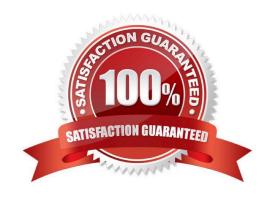

# https://www.pass4lead.com/70-689.html 2022 Latest pass4lead 70-689 PDF and VCE dumps Download

### **QUESTION 1**

You use a computer that has Windows 7 Professional (32-bit) installed.

You need to migrate the computer to Windows 8.1 Pro (64-bit).

Which installation method should you use?

- A. Start Windows 8.1 custom installation from a DVD.
- B. Open Windows Anytime Upgrade.
- C. Download and run Windows 7 Upgrade Advisor.
- D. Download and run Windows 8.1 Upgrade Assistant.

Correct Answer: A

## **QUESTION 2**

You support a computer that runs Windows 8 Enterprise.

You want to create a dual-boot configuration by using the native boot virtual hard disk (VHD) method.

You need to create an alternate Windows 8 installation.

Which three actions should you perform in sequence? (To answer, move the appropriate actions from the list of actions to the answer area and arrange them in the correct order.)

Select and Place:

# https://www.pass4lead.com/70-689.html

2022 Latest pass4lead 70-689 PDF and VCE dumps Download

......

Answer Area

A.L. ad. com

Update the system partition by using the Bootrec tool, and then modify the boot menu by using the BCDedit tool.

Update the system partition by using the BCDedit tool, and then modify the boot menu by using the Bootrec tool.

Install Windows 8 into a virtual hard disk (VHD) file.

Edit the boot configuration by using the BCDedit tool on the virtual hard disk (VHD).

Use the Computer Management console to create a virtual hard disk (VHD) file, and then create an active primary partition.

Use Windows System Image Manager to create a virtual hard disk (VHD) file, and then create an active primary partition.

Edit the boot configuration by using the BCDedit tool on the original Windows 8 installation.

#### Correct Answer:

Update the system partition by using the Bootrec tool, and then modify the boot menu by using the BCDedit tool.

Update the system partition by using the BCDedit tool, and then modify the boot menu by using the Bootrec tool.

Edit the boot configuration by using the BCDedit tool on the virtual hard disk (VHD).

Use Windows System Image Manager to create a virtual hard disk (VHD) file, and then create an active primary partition.

Answer Area

......

Use the Computer Management console to create a virtual hard disk (VHD) file, and then create an active primary partition.

Install Windows 8 into a virtual hard disk (VHD) file.

Edit the Boot configuration by using the BCDedit tool on the original Windows 8 installation.

How to Create a Virtual Hard Disk To Boot Windows 7From a (VHD) File Reference:

http://www.youtube.com/watch?v=BV9LIC3Wz5A http://technet.microsoft.com/en-us/magazine/ee872416.aspx Step-By-Step- 4 Methods to Dual Boot Microsoft Windows 8 and Windows Server 2012 with or without Windows 7 Reference 2: http://blogs.technet.com/b/blainbar/archive/2012/09/25/step-by-step-4-ways-to-dual-boot-microsoftwindows-8-and-windows-server-2012-with-or-without-windows-7.aspx Add a Native-Boot Virtual Hard Disk to the Boot Menu Reference 3: http://technet.microsoft.com/en-us/library/dd799299(v=ws.10).aspx

# https://www.pass4lead.com/70-689.html

2022 Latest pass4lead 70-689 PDF and VCE dumps Download

### **QUESTION 3**

You support computers that run Windows 8 Pro and are members of an Active Directory domain. Several desktop computers are located in a subnet that is protected by a firewall. The firewall allows incoming TCP connections only to ports 80 and 443.

You want to manage disk volumes on the desktop computers from your computer, which is located outside the protected subnet.

You need to configure the network to support the required remote administration access.

What should you do?

- A. Run the winrm quickconfig command on the desktop computers.
- B. Run the winrm quickconfig command on your computer.
- C. Enable Remote Desktop on the desktop computers.
- D. Install Remote Server Administration Tools (RSAT) on your computer.

Correct Answer: A

#### **QUESTION 4**

You have a Windows 8.1 Pro desktop computer and a Windows RT 8.1 mobile device.

You sign in to the computer and the device by using the same Microsoft account.

You discover that the settings are not being synchronized between the Windows 8.1 computer and the Windows RT 8.1 device.

You need to ensure that the settings are synchronized.

What should you do first?

- A. From the PC settings page, modify the Privacy settings.
- B. Enable the Configure Default consent Group Policy setting.
- C. Enable the Trusted Hosts Group Policy setting.
- D. From the PC settings page, click Trust this PC.

Correct Answer: D

### **QUESTION 5**

At home, you use a desktop computer that runs Windows 8. At work, you use a laptop that runs Windows 8 and is connected to a corporate network. You use the same Microsoft account to log on to both computers.

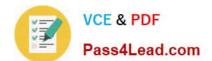

# https://www.pass4lead.com/70-689.html

2022 Latest pass4lead 70-689 PDF and VCE dumps Download

You have a folder with some personal documents on your desktop computer. The folder must be available and synced between both computers.

You need to ensure that the latest version of these files is available.

What should you do?

- A. Move the folder to the Documents folder. Go to PC Settings. Under Homegroup, select Documents to be Shared.
- B. Move the folder to the Documents folder. Go to PC Settings. Under Sync your settings, enable Other windows settings.
- C. Create a folder by using SkyDrive for Windows. Move all of the personal documents to the new folder.
- D. Right-click the folder and select Share With, and then select Homegroup (view and edit).

Correct Answer: D

70-689 VCE Dumps

70-689 Practice Test

70-689 Exam Questions

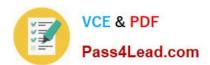

To Read the Whole Q&As, please purchase the Complete Version from Our website.

# Try our product!

100% Guaranteed Success

100% Money Back Guarantee

365 Days Free Update

**Instant Download After Purchase** 

24x7 Customer Support

Average 99.9% Success Rate

More than 800,000 Satisfied Customers Worldwide

Multi-Platform capabilities - Windows, Mac, Android, iPhone, iPod, iPad, Kindle

We provide exam PDF and VCE of Cisco, Microsoft, IBM, CompTIA, Oracle and other IT Certifications. You can view Vendor list of All Certification Exams offered:

https://www.pass4lead.com/allproducts

# **Need Help**

Please provide as much detail as possible so we can best assist you. To update a previously submitted ticket:

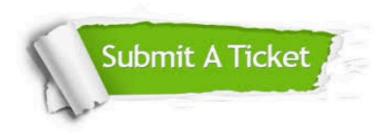

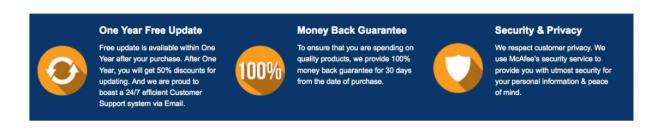

Any charges made through this site will appear as Global Simulators Limited.

All trademarks are the property of their respective owners.

Copyright © pass4lead, All Rights Reserved.